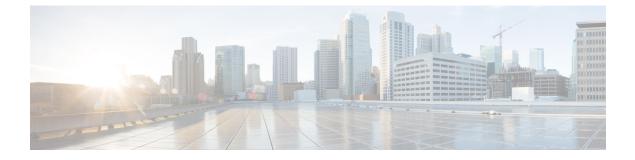

# **Configuring Power over Ethernet**

- Finding Feature Information, page 1
- Information About Configuring Power over Ethernet, page 1
- How to Configure Power over Ethernet, page 1
- Configuration Examples for Configuring Power over Ethernet, page 3

## **Finding Feature Information**

### **Information About Configuring Power over Ethernet**

When an access point that has been converted to lightweight mode (such as an AP1262) access point is powered by a power injector that is connected to a Cisco pre-Intelligent Power Management (pre-IPM) switch, you must configure Power over Ethernet (PoE), which is also known as *inline power*.

## How to Configure Power over Ethernet

### **Configuring Power over Ethernet (CLI)**

#### **SUMMARY STEPS**

- 1. ap name Cisco\_AP power injector installed
- 2. ap name Cisco\_AP power injector override
- 3. ap name Cisco\_AP power injector switch-mac\_address switch\_mac\_address
- 4. show ap name Cisco\_AP config general

#### **DETAILED STEPS**

|        | Command or Action                                                                                                    | Purpose                                                                                                    |
|--------|----------------------------------------------------------------------------------------------------|----------------------------------------------------------------------------------------------------|
| Step 1 | <pre>ap name Cisco_AP power injector installed Example: Switch# ap name AP02 power injector installed</pre>                                                   | Enables the PoE power injector state. The access point remembers that a power injector is connected to this particular switch port. If you relocate the access point, you must reenter this command after the presence of a new power injector is verified.                                                                                                    |
|        |                                                                                                    | <b>Note</b> Enter this command if your network contains any older Cisco 6-W switches that could be accidentally overloaded if connected directly to a 12-W access point. Make sure that the Cisco Discovery Protocol (CDP) is enabled before entering this command. Otherwise, this command will fail.                                                                                                    |
| Step 2 | <pre>ap name Cisco_AP power injector override Example: Switch# ap name AP02 power injector override</pre>                                                     | Removes the safety checks and allows the access point to be connected to any switch port. You can use this command if your network does not contain any older Cisco 6-W switches that could be overloaded if connected directly to a 12-W access point. The access point assumes that a power injector is always connected. If you relocate the access point, it continues to assume that a power injector is present. |
| Step 3 | <pre>ap name Cisco_AP power injector switch-mac-address switch_mac_address Example: Switch# ap name AP02 power injector switch-mac-address 10a.2d.5c.3d</pre> | <ul> <li>Sets the MAC address of the switch port that has a power injector.</li> <li>Note Enter this command if you know the MAC address of the connected switch port and do not want to automatically detect it using the installed option.</li> </ul>                                                                                                    |
| Step 4 | show ap name Cisco_AP config general                                                                                                    | Displays common information that includes the PoE settings for a specific access point.                                                                                                    |
|        | <b>Example:</b><br>Switch# show ap name AP02 config<br>general                                                                                                | <b>Note</b> The Power Type/Mode text box shows "degraded mode" if the access point is not operating at full power.                                                                                                    |

### **Configuring Power over Ethernet (GUI)**

| Step 1 | Choose Configuration > Wireless > Access Points > All APs.                                 |  |
|--------|--------------------------------------------------------------------------------------------|--|
|        | The All APs page appears with a list of access points that are associated with the switch. |  |

Step 2Click the name of the access point.<br/>The AP > Edit page appears.

**Step 3** Click the **Advanced** tab.

Step 4In the Power Over Ethernet Settings area, select the Pre-Standard 802.3af Switches check box.Select this check box if the access point is being powered by a high-power 802.3af Cisco switch. This switch provides<br/>more than the traditional 6 Watts of power but does not support the intelligent power management (IPM) feature.

**Note** Unselect the **Pre-standard 802.3af Switches** check box if power is being provided by a power injector. This is the default value.

#### **Step 5** Select the **Power Injector State** check box.

Select this check box if the attached switch does not support IPM and a power injector is being used. If the attached switch supports IPM, you do not need to select this check box.

The **Power Injector Selection** drop-down list is displayed that contains parameters that enable you to protect your switch port from an accidental overload if the power injector is inadvertently bypassed.

- **Step 6** From the **Power Injector Selection** drop-down list, choose an option to specify the desired level of protection. You can choose any one of the following three options:
  - **Installed**—Examines and remembers the MAC address of the currently connected switch port and assumes that a power injector is connected. Choose this option if your network contains older Cisco 6-Watt switches and you want to avoid possible overloads by forcing a double-check of any relocated access points.

If you want to configure the switch MAC address, enter the MAC address in the **Injector Switch MAC Address** text box. If you want the access point to find the switch MAC address, leave the **Injector Switch MAC Address** text box blank.

- **Note** Each time that an access point is relocated, the MAC address of the new switch port fails to match the remembered MAC address, and the access point remains in low-power mode. You must then physically verify the existence of a power injector and reselect this option to cause the new MAC address to be remembered.
- Override—Allows the access point to operate in high-power mode without first verifying a matching MAC address. You can use this option if your network does not contain any older Cisco 6-W switches that could be overloaded if connected directly to a 12-W access point. The advantage of this option is that if you relocate the access point, it continues to operate in high-power mode without any further configuration. The disadvantage of this option is that if the access point is connected directly to a 6-W switch, an overload occurs.

Step 7Click Apply.Step 8Click Save Configuration.

#### What to Do Next

Manually reset the access point in order for the change to take effect.

### **Configuration Examples for Configuring Power over Ethernet**

### **Displaying Power over Ethernet Information: Example**

This example shows how to display common information that includes the PoE settings for a specific access point:

Switch# show ap name AP01 config general

Cisco AP Identifier..... 1 Cisco AP Name..... AP1 ... PoE Pre-Standard Switch..... Enabled

PoE Power Injector MAC Addr..... Disabled Power Type/Mode..... PoE/Low Power (degraded mode)